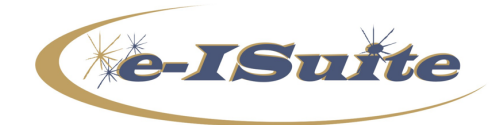

**e-ISuite 2.0.1 Patch 4 Release Notes**

**Date:** September 8, 2020 **Version:** Apply to Site Version 2.0.1

#### **Description:**

The purpose of Patch 4 is to correct issues found since the deployment of the new user inteface. See list below. Additional information is also available on the e-ISuite Webpage: https://famit.nwcg.gov/applications/eISuite

## **\*\*Important Things to Know Prior to Installing e-ISuite Site 2.0.1 Patch 4\*\***

## • **Google Chrome is the** *only* **supported browser.**

- Only apply this patch to e-ISuite Site Version 2.0.1 Production. All changes from Patch 1-3 are included in Patch 4.
- Backup all databases before applying the patch.
- Close all browser windows and ensure there are no active connections to the e-ISuite Server.
- System Administrative privileges *are* required to install this patch. Users will need to use their agency protocol for installing software.
- The version number will not be updated with this patch. A message stating "(Patch 4 Applied)" will display on the Home Page near the System Version. This will be confirmation that the patch is installed.
- Users *must* clear their browser cache after installing e-ISuite Site 2.0.1 Patch 4. Instructions for clearing the browser cache in Chrome can be found here: Clearing Chrome Browser Cache.

#### **Steps for Installation**

- *1. Download the Site 2.0.1 Patch 4 from the Site Downloads page on the e-ISuite Webpage: https://famit.nwcg.gov/applications/eISuite/general/downloads*
- *2. Install the patch using your agency protocol for installing software.*
- *3. Reboot your computer.*
- *4. Clear your browser cache. See instructions above on clearing the browser cache in Google Chrome.*
- *5. Log into e-ISuite Site.*

*On the Home Page next to System Version 2.0.1, verify the following appears: (Patch 4 Applied).*

**System Information** Server Date: 09/08/2020 System Version: 2.0.1 (Patch 4 Applied)

# **e-ISuite 2.0.1 Patch 4 Release Summary**

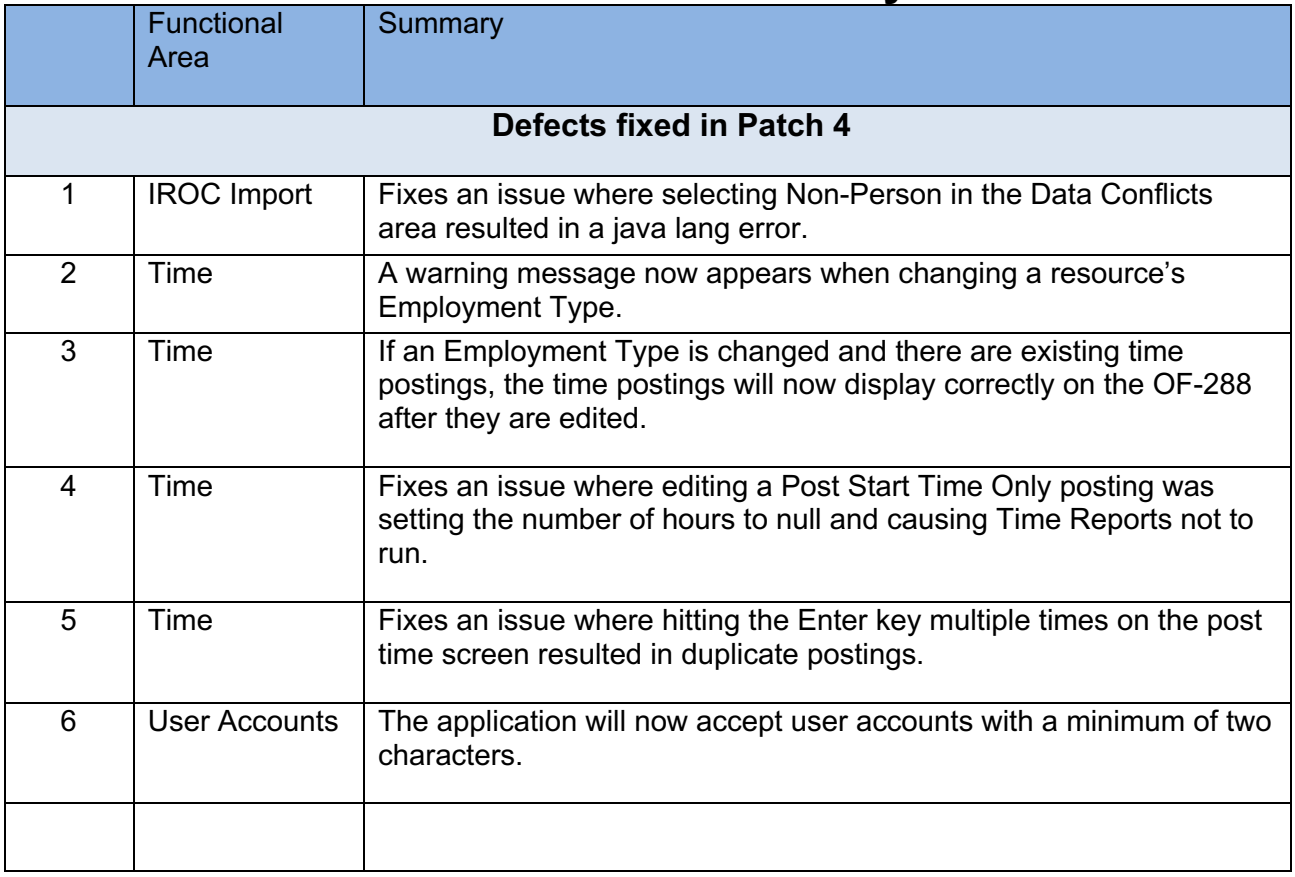